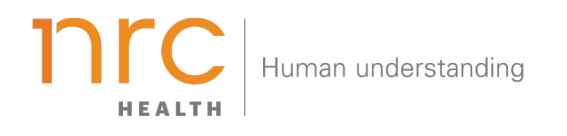

# Consumer Dashboard

The Consumer Dashboard is designed to provide a summary of psychographics and demographics at an overall market level. Key sections include demographic profiles, health profiles, consumer behaviors and communication behaviors. Use the Consumer Dashboard to truly understand what makes consumers in your markets tick.

#### HOW TO NAVIGATE THE DASHBOARD

#### Selecting your Brand

Your organization has the opportunity to determine how you want to represent your **brand**. You may want to show your entire health system (aggregate level), individual facilities, and/or additional groupings. When viewing the brand dashboard, you can toggle between these different brands.

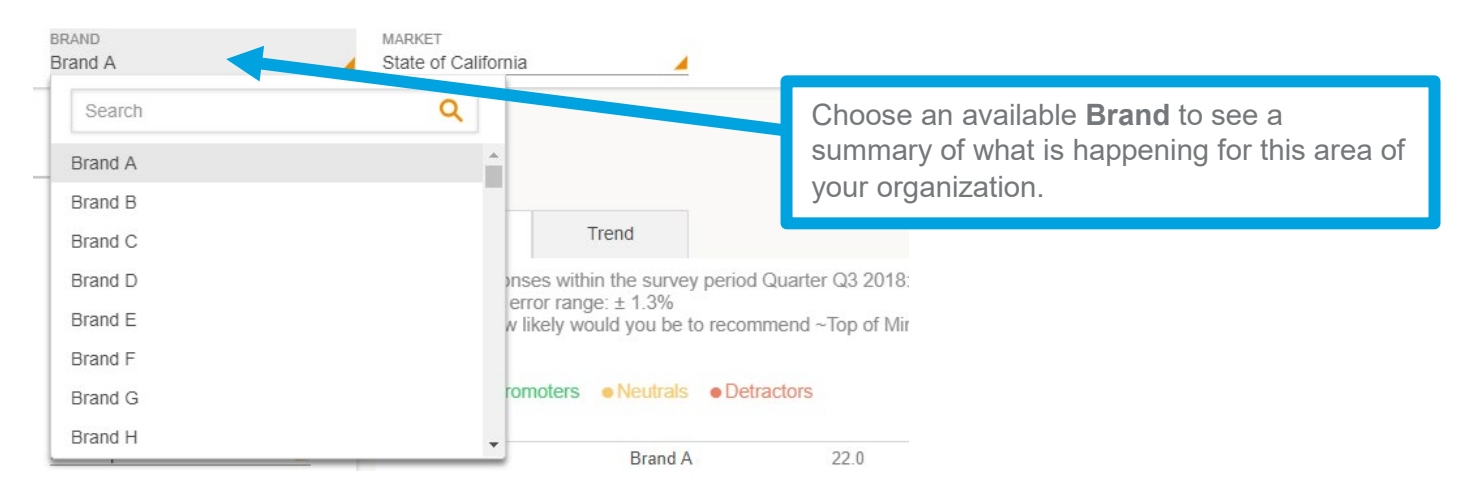

*Additional brands can be added upon request.*

# Selecting your Market

Upon selecting your brand, your organization has the opportunity to determine the market in which you want to see your brand represented. The amount of markets you may have listed are unlimited, but they are based upon state, county codes and/or zip codes.

| <b>BRAND</b><br>Brand A                             | <b>MARKET</b><br>State of California |                                                 |                                   |
|-----------------------------------------------------|--------------------------------------|-------------------------------------------------|-----------------------------------|
| <b>REPORT</b><br>≡<br><b>NPS</b>                    | Search<br>State of Alabama           |                                                 |                                   |
| <b>REPORT SETTINGS</b><br><b>COMPETITORS</b><br>All | State of Arizona                     | Choose an available <b>Market</b> to choose the |                                   |
|                                                     | State of Arkansas                    |                                                 | market you wish to see your brand |
|                                                     | State of California                  |                                                 | represented.                      |
| <b>METRICS</b><br>All                               | State of Colorado                    |                                                 | bp of Mind Hospi                  |
|                                                     | State of Connecticut                 |                                                 |                                   |
|                                                     | State of Delaware                    |                                                 |                                   |
| TOP OF MIND MENTION<br>First Top-of-Mind Mention    | State of Florida                     | $\overline{\phantom{a}}$                        |                                   |
|                                                     |                                      | uranu r                                         | 22.0                              |
| (i) Brand Dashboard                                 | Competitor 1                         |                                                 | 11.2                              |
|                                                     | <b>Competitor 2</b>                  |                                                 | 17.7                              |

*Additional markets can be added upon request*.

# Selecting your Time Period

Your organization has the opportunity to determine the time period reflecting within your dashboard. This allows you to choose the amount of time represented in each data point (month, quarter, year, etc.) as well as the last time period that should be shown.

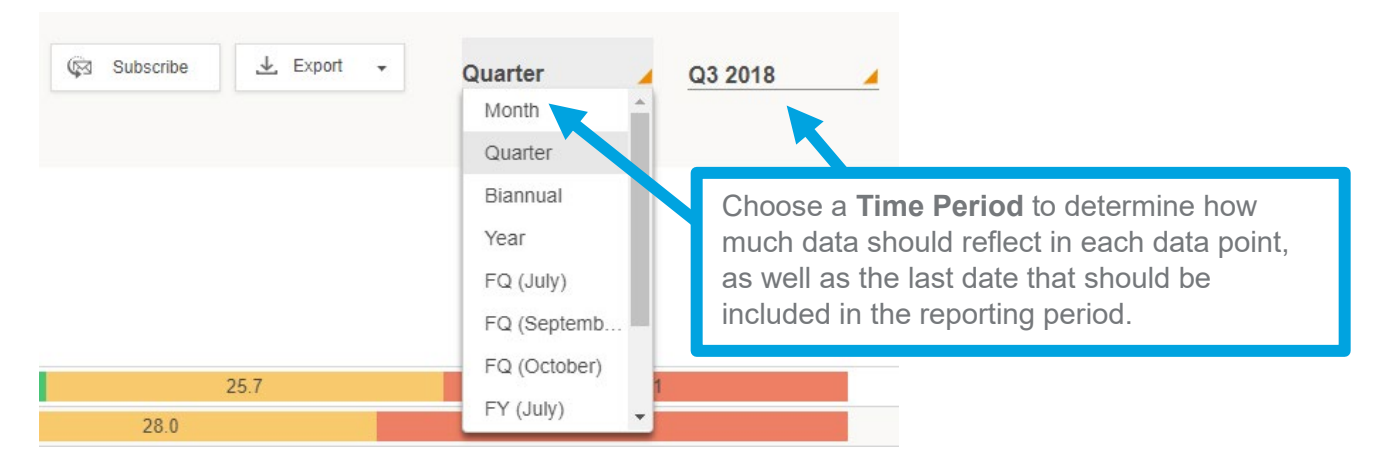

# Exporting your Data

All dashboard information may be exported into a number of different formats, including: PDF, Image and CSV.

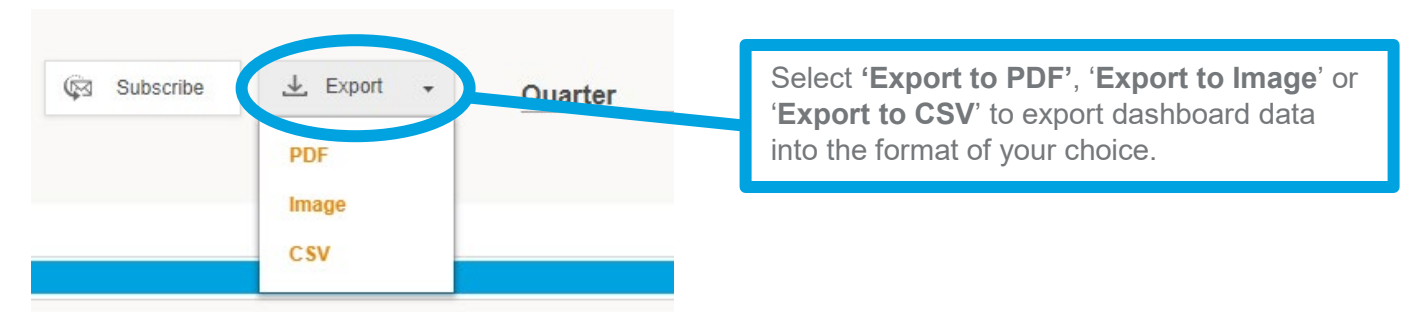

### Reviewing Data Points

Each metric is represented in a separate graph. Within the bar graphs, you may view the timeframe, the metric of review, the response option selected across all consumers, total market responses and standard error ranges.

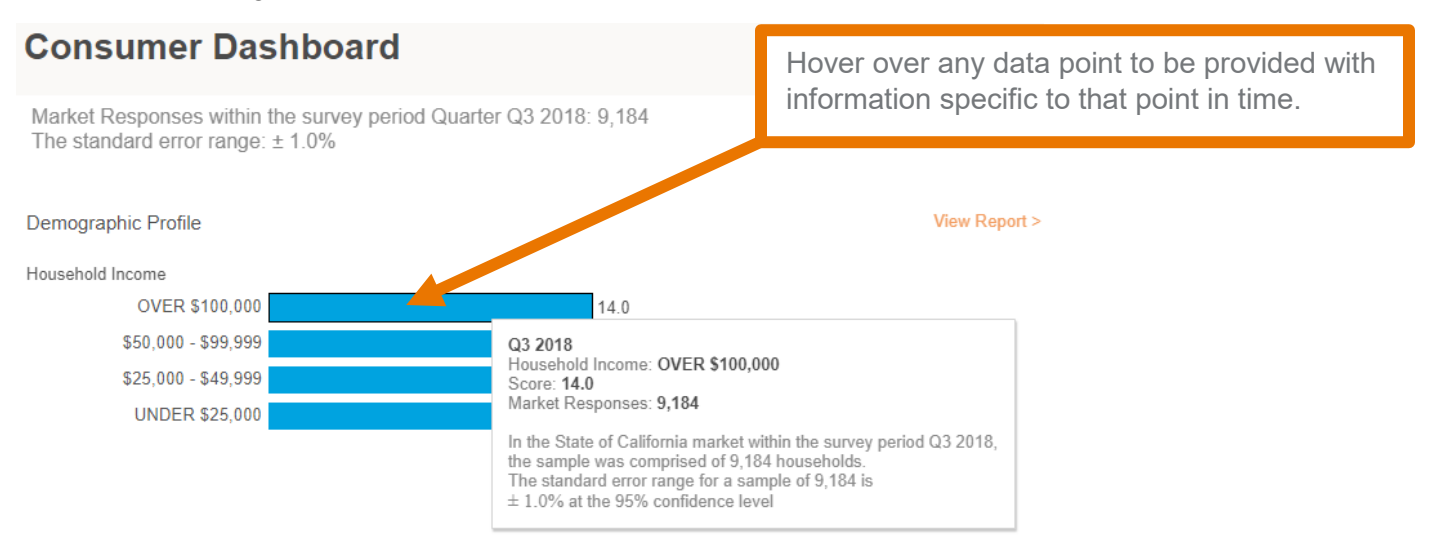

## Interpreting the Data

Each metric's graph provides information regarding all response options across all consumers. While each graph represents different metrics, all graphs can be interpreted in the same way.

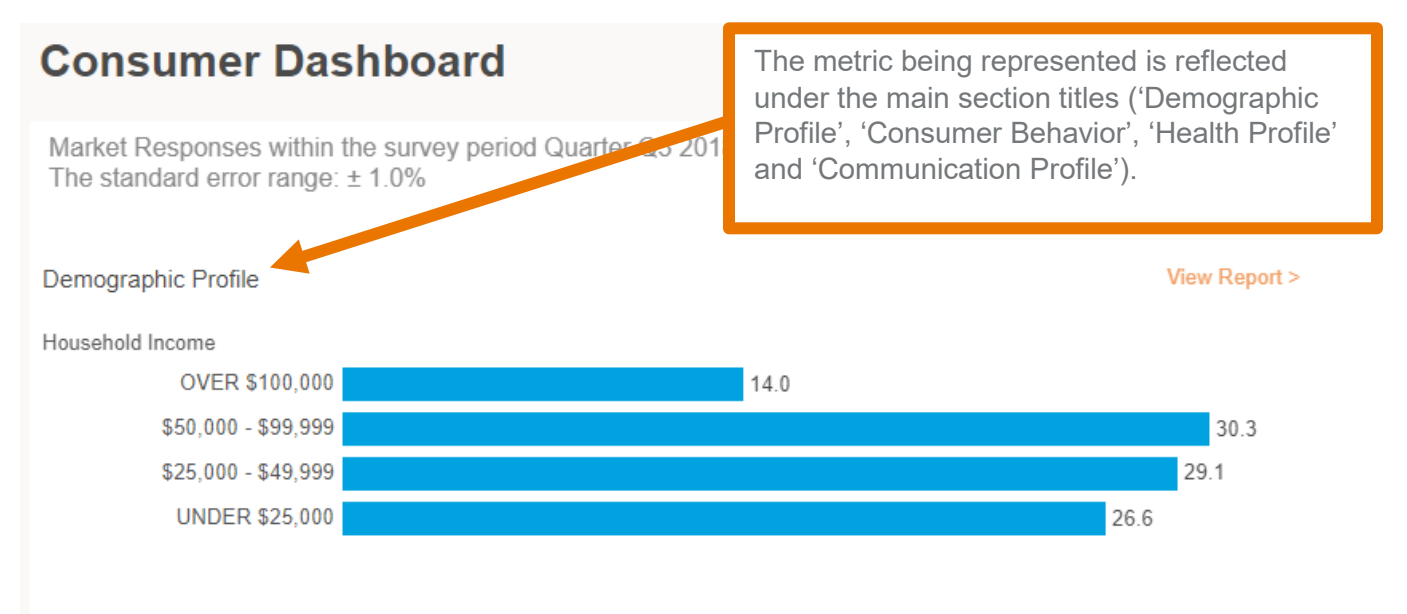

#### HOW TO REVIEW DETAILED DATA WITHIN THE CONSUMER DASHBOARD

### Reviewing Detailed Metrics

The four main sections highlighted in this dashboard are 'Demoraphic Profile', 'Consumer Behavior', 'Health Status' and 'Communication Behavior'. Each encompasses a number of independent metrics. To review these in greater detail, you may open up the full listing of metrics in each section. To see the listing, simply click on the magnifying glass icon.

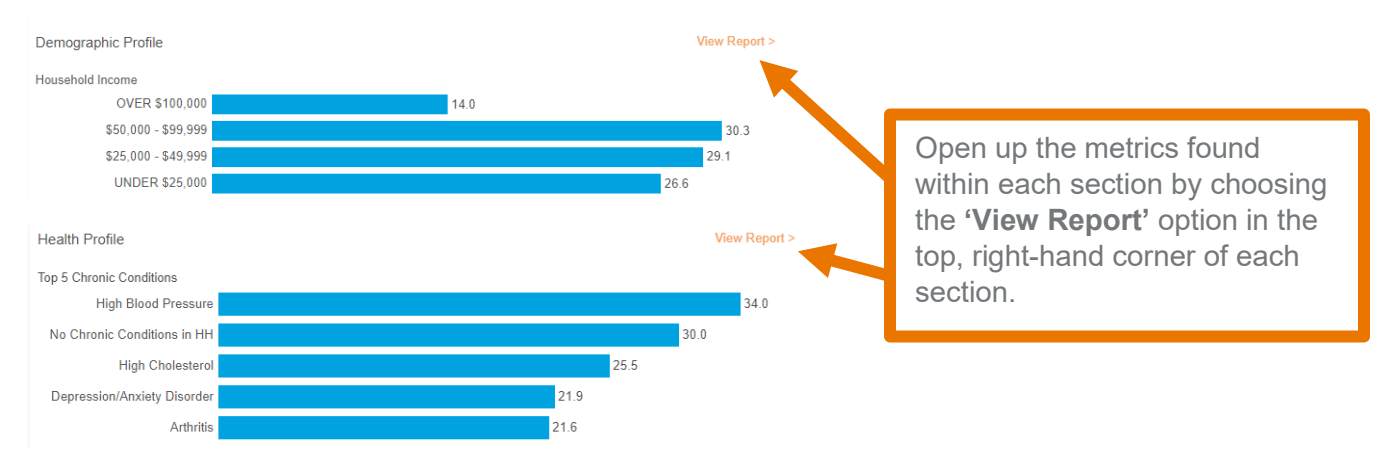

# Understanding the Data

The reporting view allows you to see trending (over your selected timeframe) for one metric making up the section's score.

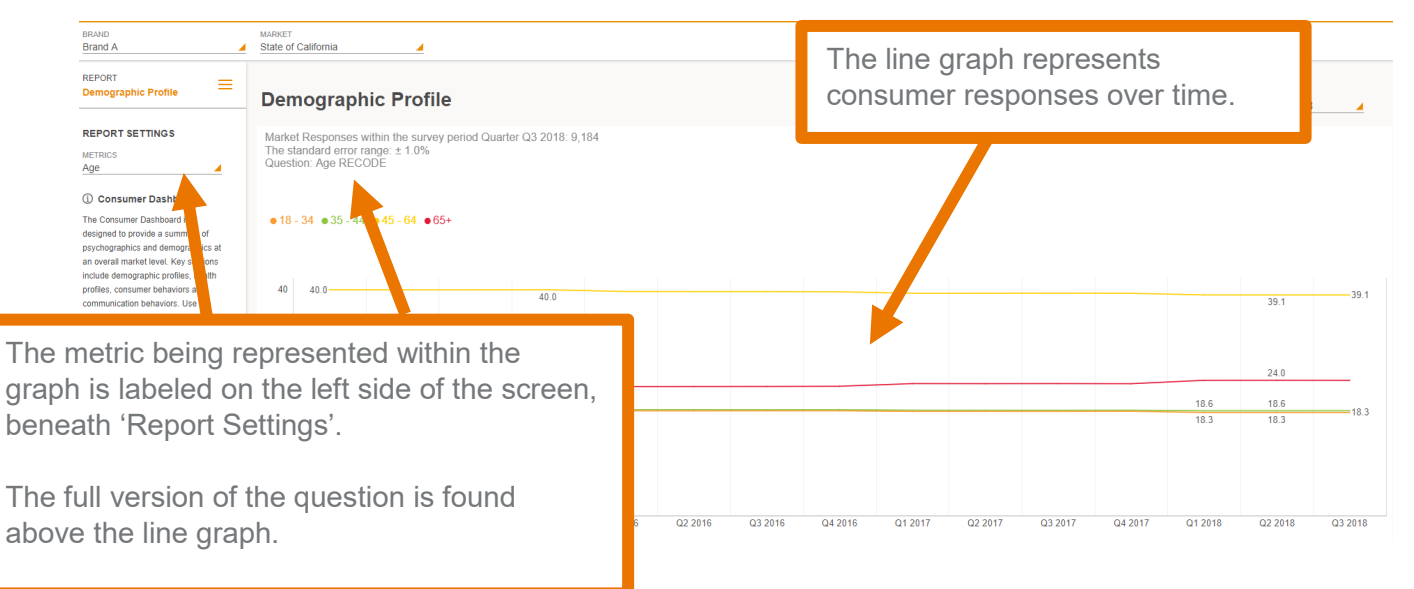

# Updating the Trend View

The trend view can be customized/altered as needed from the default view. To make any changes, click on the drop down menu on the land hand side of screen (beneath 'Report Settings'), and choose '**Metrics'**.

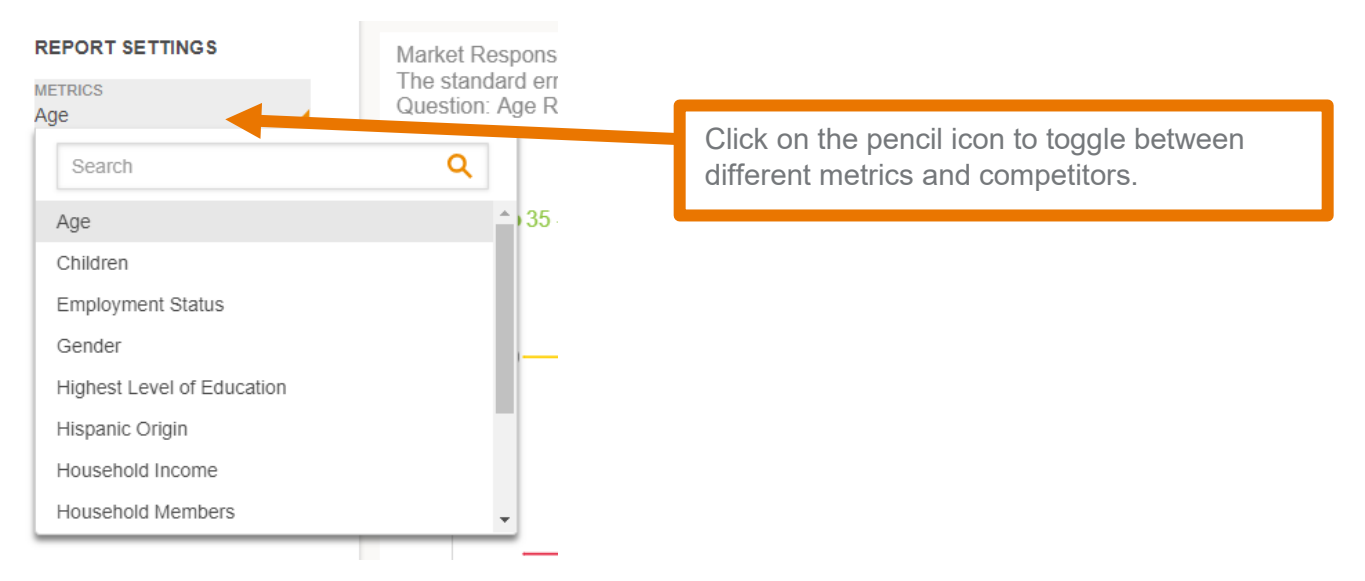